#### **แบบรายงานสรุปผลการเข้ารับการพัฒนาความรู้** ี่ เพื่อเพิ่มประสิทธิภาพการปฏิบัติงานของข้าราชการ สังกัด สานักงานพัฒนาที่ดินเขต ๘

เรียน ผู้อำนวยการสำนักงานพัฒนาที่ดินเขต ๘

ด้วยข้าพเจ้า นายพิชิต ธรรมพิงค์ ตำแหน่ง นายช่างโยธาปฏิบัติงาน สังกัด สำนักงาน พัฒนาที่ดินเขต ๘ กรมพัฒนาที่ดิน ได้เข้ารับการพัฒนาความร้ฯ การพัฒนาบคลากรในหน่วยงาน (Coaching) ปีงบประมาณ ี ๒๕๖๕ หลักสูตร การจัดทำแผนที่ถือครอง ในวันที่ ๘ สิงหาคม ๒๕๖๕ เป็นเวลารวมทั้งสิ้น ๑ วัน ณ ห้อง ี ประชุมสำนักงานพัฒนาที่ดินเขต ๘ พิษณุโลก ซึ่งหลักสูตรดังกล่าวจัดโดย กลุ่มสำรวจเพื่อทำแผนที่ สำนักงาน พัฒนาที่ดินเขต ๘

บัดนี้ข้ำพเจ้ำได้เข้ำรับพัฒนำควำมรู้ฯ หลักสูตรดังกล่ำวเรียบร้อยแล้ว จึงขอรำยงำนสรุปผล กำรพัฒนำ ควำมรู้ฯ เพื่อโปรดพิจำรณำ ดังนี้

## **1.การพัฒนาความรู้ฯ ดังกล่าวมีวัตถุประสงค์เพื่อ**

 เพื่อให้เจ้ำหน้ำที่ผู้ปฏิบัติงำนหรือผู้ที่เกี่ยวข้องเสริมสร้ำงควำมรู้ ควำมเข้ำใจอันถูกต้องเกี่ยวกับกำร ส ำรวจเพื่อจัดท ำแผนที่ถือครองที่ดิน

## **2.เนื้อหาและหัวข้อวิชาของการพัฒนาความรู้ฯ มีดังนี้**

### ี ขั้นตอนการตรวจสอบข้อมูลเพื่อสำรวจจัดทำแผนที่ถือครองที่ดิน

- ่ ๑. ตรวจสอบขอบเขตพื้นที่ดำเนินการ
	- .๑๑ ตรวจสอบสถานที่หรือพื้นที่ดำเนินการให้ถูกต้องและชัดเจนก่อนว่า ตำแหน่งที่ตั้งของพื้นที่ ด ำเนินกำร ณ ที่ได ข้อมูลที่ได้มำเพื่อกำรค้นหำขั้นตอนต่อไป
	- ่ ๑.๑ ตรวจสอบปริมาณและขอบเขตของพื้นที่ดำเนินการ ให้ถูกต้องตามโครงการที่กำหนดไว้
- 2. ตรวจสอบแนวเขตป่ำไม้ตำมกฎหมำย

 2.1 จัดท ำแผนที่ป่ำไม้ถำวรบนแผนที่ ภำพถ่ำยออร์โธสี มำตรำส่วน 1:4,000 โดยจัดท ำ รำยละเอียดกำรให้บริกำรตรวจสอบแนวเขตป่ำไม้ถำวร เบื้องต้น

 2.2 ตรวจสอบกับแนวเขตป่ำไม้ถำวรที่กรม พัฒนำที่ดินได้เคยรับรองไว้ในระวำงที่ใช้ในกำรออก เอกสารสิทธิ์ตามมติคณะรัฐมนตรี เมื่อวันที่ ๑๒ เมษายน ๒๕๓๑

2.3 ตรวจสอบแนวเขตป่ำไม้ถำวร เบื้องต้นผ่ำนระบบออนไลน์

 เรียกใช้งำนโปรแกรมบริกำรตรวจสอบแนว เขตป่ำไม้ถำวรเบื้องต้นผ่ำนระบบ online โดยกำร เรียกผ่ำนเว็บไซต์ http://sql.ldd.go.th/perforest/

ิ ๓. ตรวจสอบแนวเขตหน่วยงานของรัฐ เช่น เอกสารโฉนด , สปก.๔-๐๑ ฯลฯ ิ ๓.๑ การสำรวจเพื่อจัดทำแผนที่ถือครองที่ดิน โดยการสืบค้นโฉนดที่ดิน จากข้อมูลกรมที่ดิน 3.1.1 ต้องทรำบข้อมูล เลขที่ของโฉนดที่ดิน

ิ ๓.๑.๒ ค้นหาแปลงจากเว็บไซต์ของกรมที่ดิน <u>[https://landsmaps.dol.go.th](https://landsmaps.dol.go.th/)</u>

## 3.1.3 ตัวอย่ำงกำรค้นหำรูปแปลงที่ดิน รูปที่ 1 ค้นหำจำกเลขที่ โฉนดที่ดิน (ด้ำนมุมขวำบน)

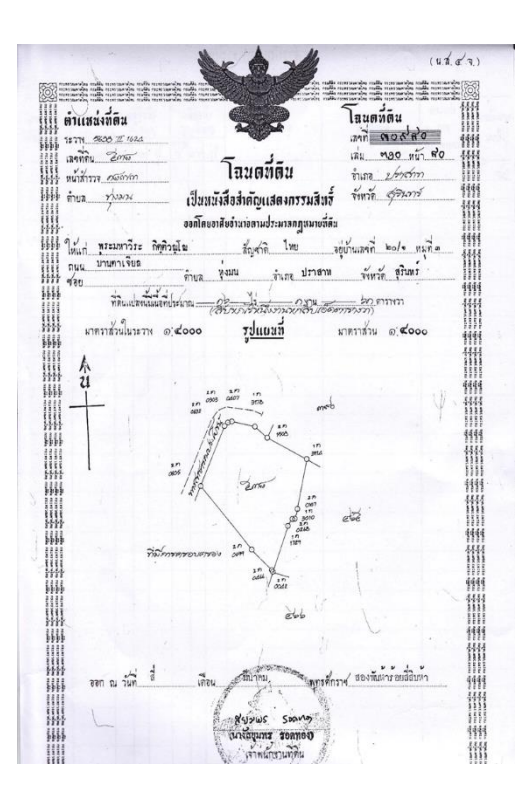

## รูปที่ ๒ ค้นหาจากเลขที่ โฉนดที่ดิน ในสมุดทะเบียนเกษตรกร ในพื้นที่ดำเนินการ

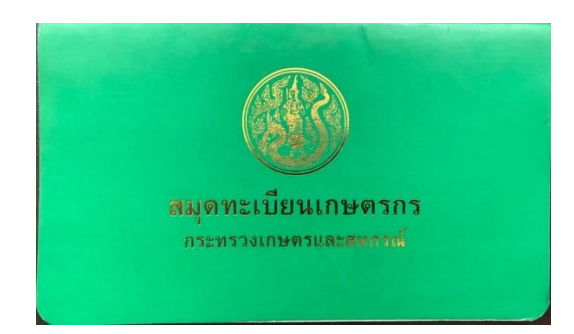

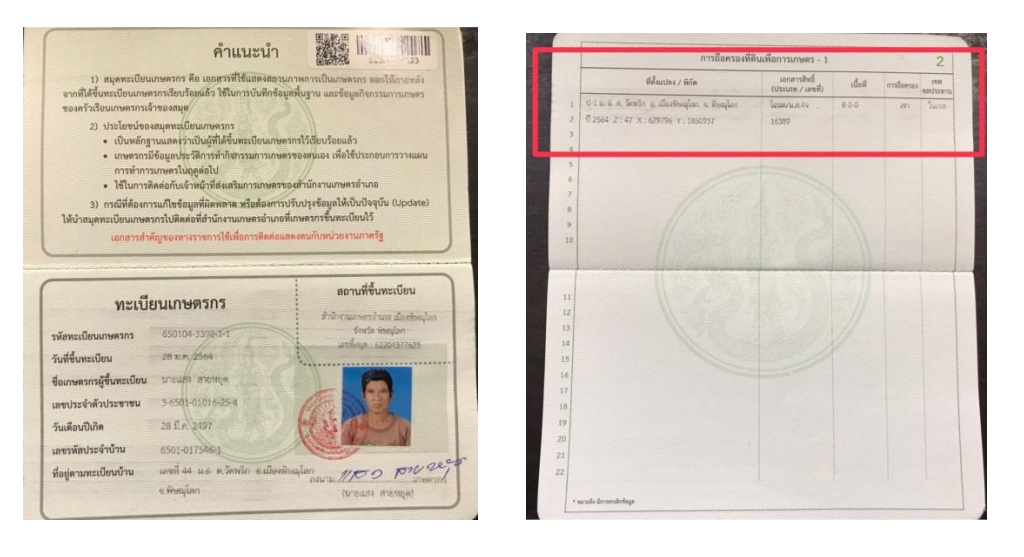

- 1) เปิดหน้ำเว็บไซต์ค้นหำรูปแปลงที่ดิน (กรมที่ดิน)
- 2) เลือกจังหวัดที่ค้นหำ
- ๓) เลือกอำเภอที่ค้นหา
- 4) กรอกข้อมูลเลขที่โฉนดที่ค้นหำ
- $\,$  ๕) ตำแหน่งแปลงที่ดินจะแสดงบนหน้าจอ หลังจากนั้นเลือกคลิกตามรูปแปลงที่ดินที่ ต้องกำรค้นหำ

รูปที่ ๓ หน้าเว็บไซต์ค้นหาแปลงที่ดิน (กรมที่ดิน)

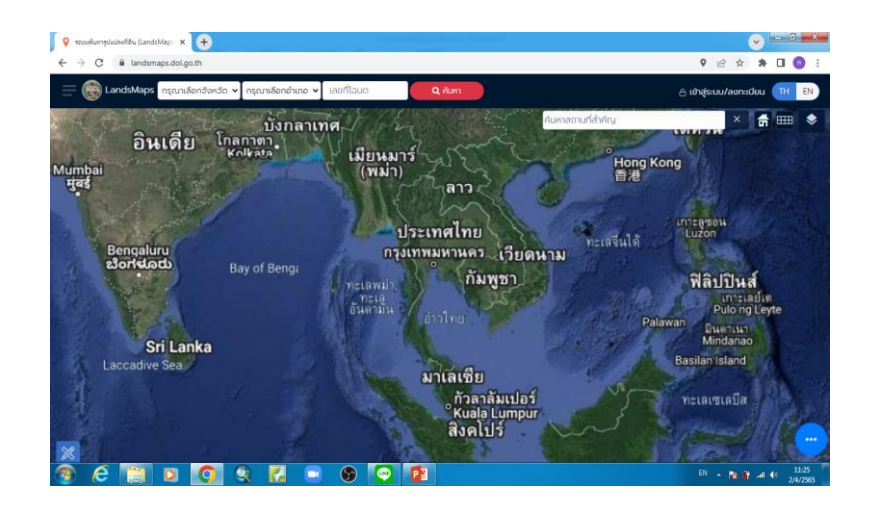

## รูปที่ ๔ ตำแหน่งโฉนดที่ดินที่ต้องการค้นหา

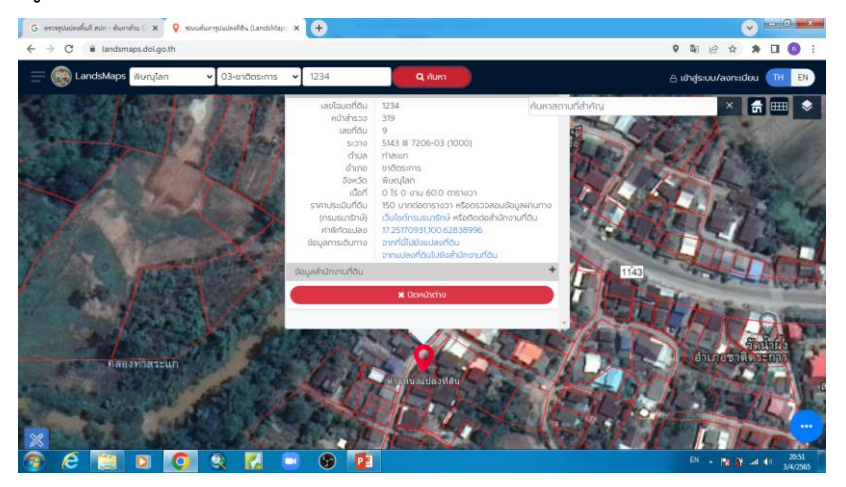

ต ำแหน่งแปลงที่ดินจะแสดงบนหน้ำจอ หลังจำกนั้นเลือกคลิกตำมรูปแปลงที่ดินที่ต้องกำร ค้นหำ แล้วบันทึกข้อมูล เลขที่โฉนดที่ดิน พร้อมบันทึกภำพหรือคัดลอกรูปแปลงที่ดินที่อยู่ในพื้นที่ ด ำเนินกำรจนครบเต็มพื้นที่

.๓.๒ ขั้นตอนการสำรวจเพื่อจัดทำแผนที่ถือครองที่ดิน โดยการสืบค้นรูปแปลงที่ดิน จากเว็บไซต์ thai valuer

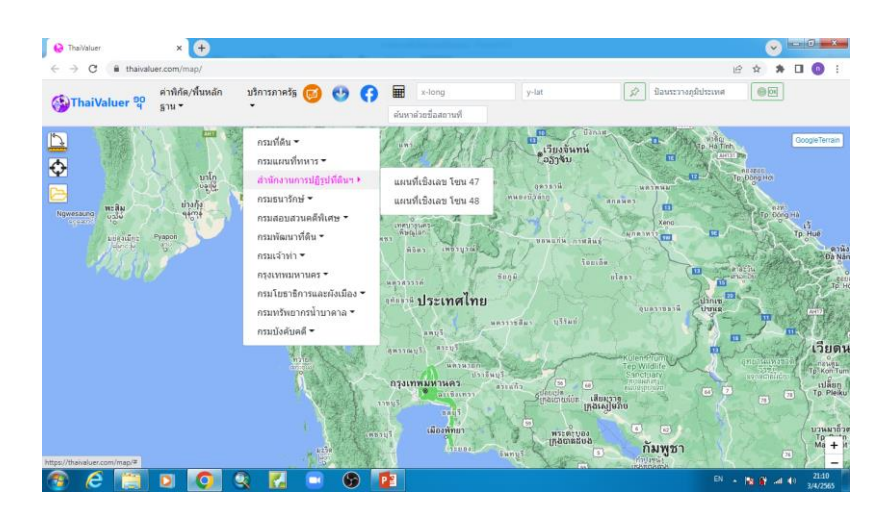

๓.๒.๑ เลือกบริการภาครัฐ หัวข้อ สำนักงานปฏิรูปที่ดินฯ แผนที่เชิงเลข โซน ๔๗

๓.๒.๒ เลือกบริการภาครัฐ หัวข้อ สำนักงานปฏิรูปที่ดินฯ แผนที่เชิงเลข โซน ๔๗

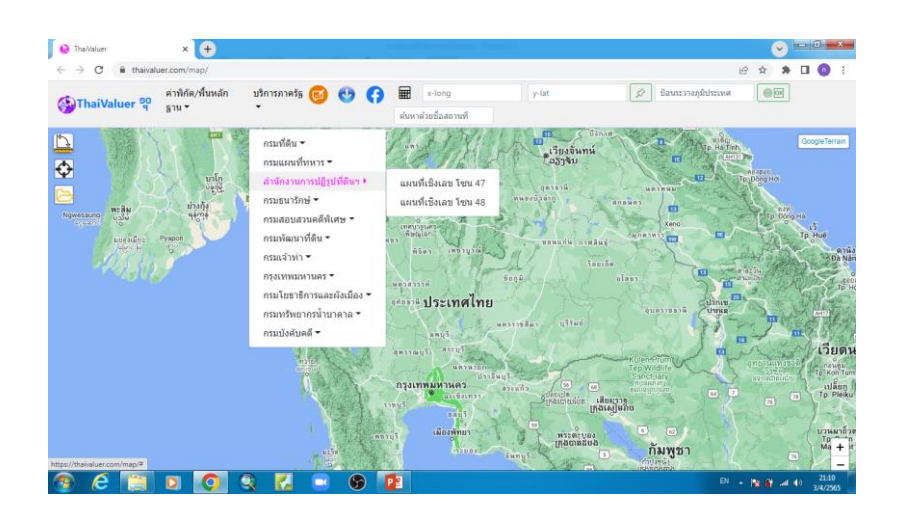

3.2.3 จะขึ้นหน้ำต่ำงใหม่เพื่อค้นหำแปลงที่ดิน (สปก.)

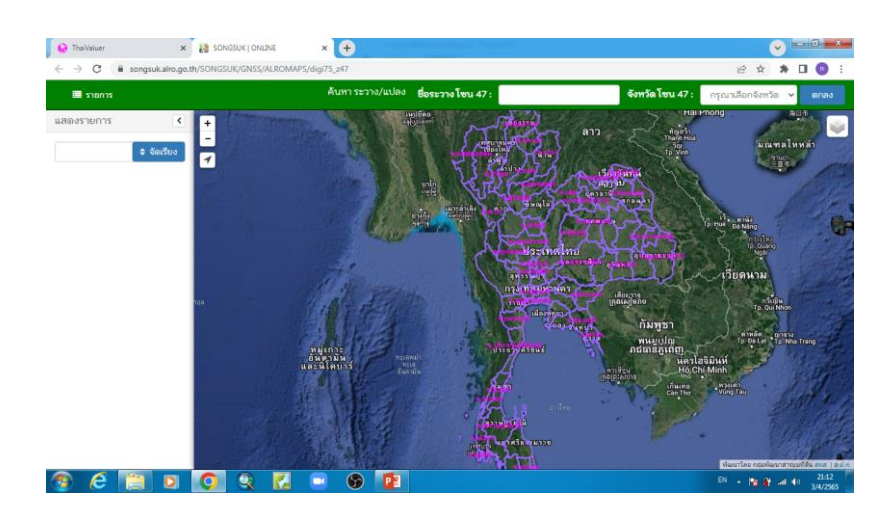

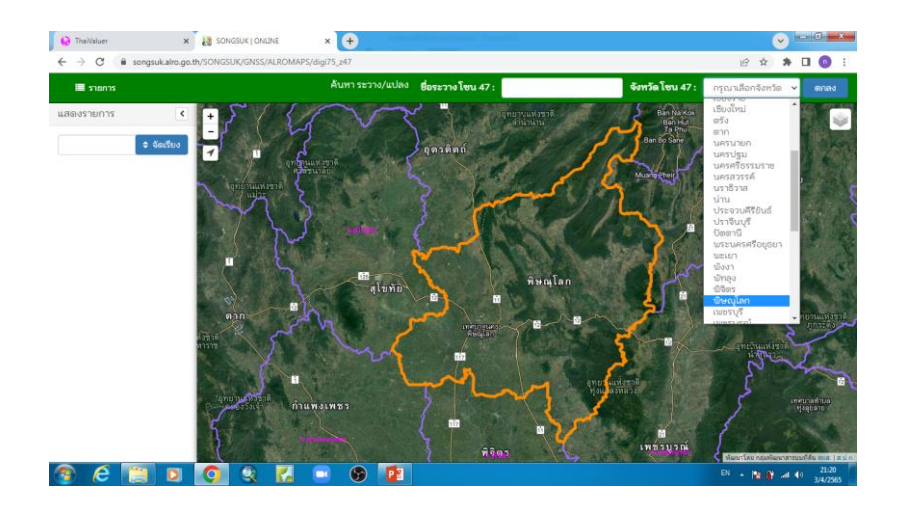

๓.๒.๓ เลือกค้นหาจังหวัดที่ตั้งของแปลงที่ดิน (สำนักงานปฏิรูปที่ดินฯ)

๓.๒.๓ เมื่อซูมไปยังตำแหน่งที่ต้องการ แผนที่จะแสดงแปลงที่ดิน (สำนักงานปฏิรูปที่ดินฯ)

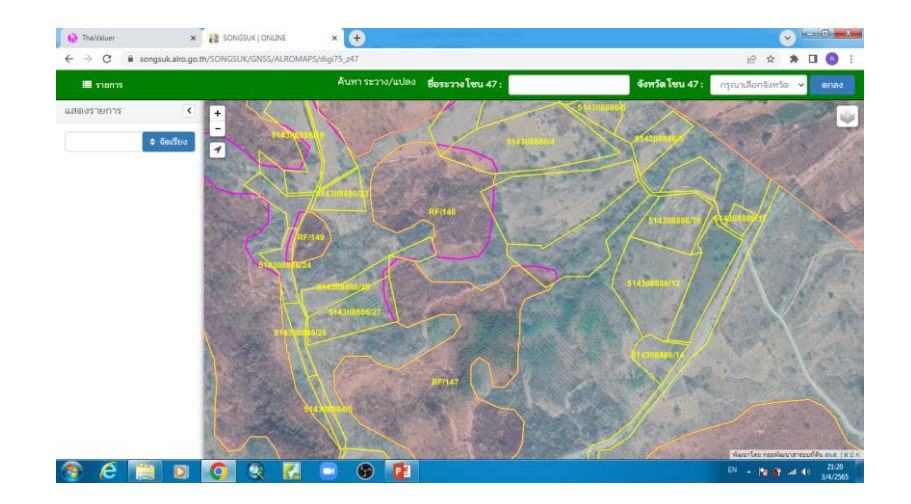

.๓.๓ ขั้นตอนการสำรวจเพื่อจัดทำแผนที่ถือครองที่ดิน โดยการขอความอนุเคราะห์ข้อมูลจาก ส ำนักงำนปฏิรูปที่ดินเพื่อเกษตรกรรม

ิ<sup>6.3</sup>.<br>3.3.1 ทำบันทึกขออนุเคราะห์คัดลอกสำเนาข้อมูลรายแปลง พร้อมแนบขอบเขตพื้นที่ ี ดำเนินการ แจ้งสำนักงานปฏิรูปที่ดินเพื่อเกษตรกรรม (จังหวัดในพื้นที่ดำเนินการ) 3.3.2 ข้อมูลที่ได้จะเป็นไฟล์ dwg (Auto cad) , shape file (Arc gis) ฯลฯ

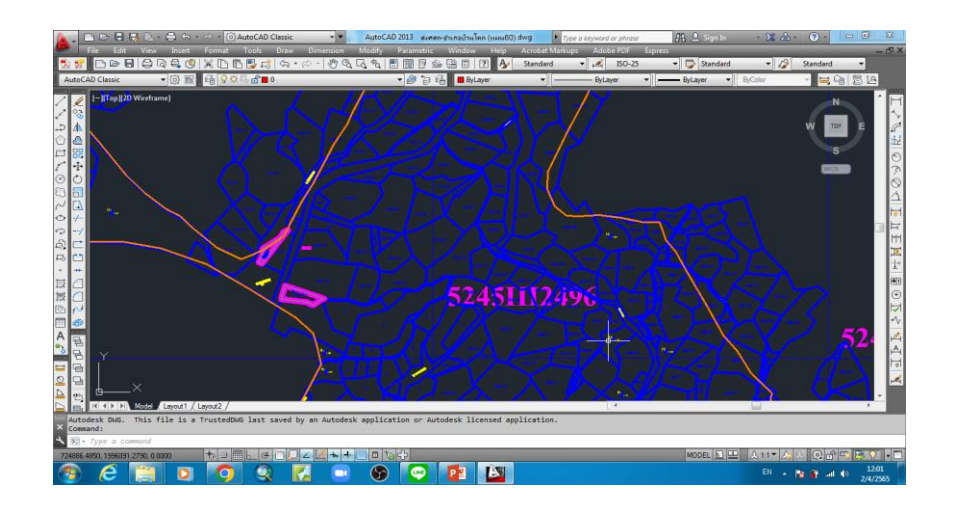

ตัวอย่ำงข้อมูล ไฟล์ dwg (Auto cad)

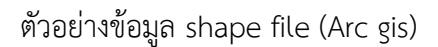

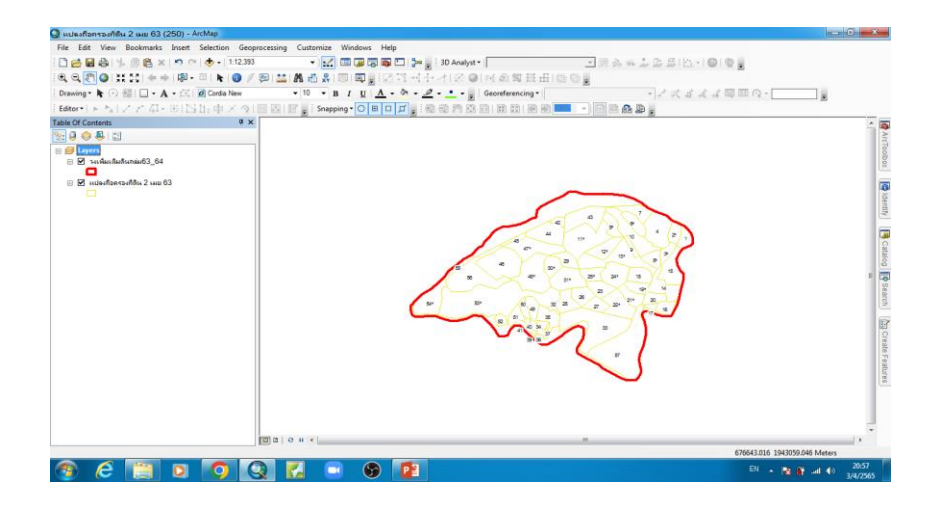

นำไฟล์ชั้นข้อมูลที่ได้ เป็นข้อมูลต้นแบบแล้วคัดลอกเป็นข้อมูลการถือครอง เพื่อทำจัดแผนที่ถือ ครองที่ดินของเกษตรกรในพื้นที่ด ำเนินกำร ต่อไป

#### **3. ประโยชน์ที่ได้รับจากการพัฒนาความรู้ต่อตนเอง ได้แก่**

๑. ทราบถึงขั้นตอนและวิธีการสำรวจเพื่อจัดทำแผนที่ถือครองที่ดิน โดยการสืบค้นรูปแปลงที่ดินจาก หน่วยงานต่างๆที่เกี่ยวข้อง เช่น โฉนดที่ดินจากกรมที่ดิน สปก.๔-๐๑ จากสำนักงานปฏิรูปที่ดินเพื่อ ี เกษตรกรรม และหน่วยงานอื่นๆ ที่รับผิดชอบดูแลพื้นที่นั้น ในพื้นที่ดำเนินการตั้งอยู่

๒. สามารถนำความรู้ที่ได้ถ่ายทอดให้แก่ผู้ที่สนใจและผู้ที่ปฏิบัติงานที่เกี่ยวข้อง เพื่อนำไปใช้ประโยชน์ ในการปฏิบัติงานสำรวจพื้นที่ดำเนินการ

## **4. แนวทางในการน าความรู้ทักษะที่ได้รับจากการพัฒนาความรู้ฯ ครั้งนี้ไปปรับใช้ให้เกิดประโยชน์แก่ หน่วยงาน** มีดังนี้

่ ๑. สามารถนำความรู้ที่ได้ถ่ายทอดให้แก่เกษตรกรและผู้ที่สนใจได้

2. ช่วยในกำรส ำรวจพื้นที่ด ำเนินกำรได้อย่ำงถูกต้อง สะดวก รวดเร็ว และชัดเจนมำกขึ้น

# $\alpha$ . ปัญหาและอุปสรรคที่คาดว่าจะเกิดขึ้นจากการนำความรู้ และทักษะที่ได้รับไปปรับใช้ในการปฏิบัติงาน

กำรค้นหำรูปแปลงที่ดิน บำงพื้นที่ต้องมีข้อมูลกำรถือครองของเกษตรกรเบื้องต้น ก่อนถึงจะ ด ำเนินกำรค้นหำได้สะดวกและชัดเจน ตรงพื้นที่เป้ำหมำยได้

#### **6. ความต้องการการสนับสนุนจากผู้บังคับบัญชา เพื่อส่งเสริมให้สามารถนาความรู้และทักษะที่ได้รับไป ปรับใช้ในการปฏิบัติงานให้สัมฤทธิ์ผล**

เครื่องคอมพิวเตอร์ที่มีประสิทธิภำพควำมเหมำะสมเพื่อใช้ในกำรปฏิบัติงำนที่เกี่ยวข้อง

จึงเรียนมำเพื่อโปรดพิจำรณำ

(ลงชื่อ)..............................................

 (นำยพิชิต ธรรมพิงค์) ผู้เข้ำรับกำรพัฒนำควำมรู้